# Configurar a distância administrativa de rota recebida específica ٦

### **Contents**

**Introduction** Informações de Apoio **Prerequisites Requirements** Componentes Utilizados Diagrama de Rede Comportamento padrão Exemplo de configurações

## **Introduction**

Este documento descreve o exemplo de configuração de como modificar a distância administrativa (AD) de uma rota recebida específica.

# Informações de Apoio

Se o projeto de rede precisar escolher um caminho de distância administrativa (AD) mais alto em um caminho de roteamento de distância administrativa (AD) mais baixa, você precisará executar uma configuração adicional, que é descrita neste documento. Como você pode ver na topologia de rede mostrada, o N9K2 aprende o mesmo prefixo 10.1.1.0/24 do OSPF (Open Shortest Path First) (via N9K3) e do EIGRP (Enhanced Interior Gateway Routing Protocol) (via N9K1). Por padrão, o N9K2 prefere o caminho OSPF para o prefixo 10.1.1.0/24 via N9K3 para N9K4 devido ao menor AD=110 (preferencial em relação à rota externa aprendida pelo EIGRP, AD = 170). Se desejar que o N9K2 escolha o caminho EIGRP Externo via N9K1 em vez do caminho OSPF via N9K3 para a rede 10.1.1.0/24, você pode reduzir a Distância Administrativa da rota EIGRP Externa recebida para menos de 110 através do Table-map. Nesse caso, o Table-map é usado para alterar a Distância Administrativa da rota aprendida pelo EIGRP antes de sua transmissão para o Routing Information Base (RIB).

## **Prerequisites**

Conhecimento básico do Nexus Operating System (NX-OS) e do roteamento IP.

### **Requirements**

Não existem requisitos específicos para este documento.

### Componentes Utilizados

As informações neste documento são baseadas nestas versões de software e hardware:

Nexus 9000/NXOS® 9.3(3)

The information in this document was created from the devices in a specific lab environment. All of the devices used in this document started with a cleared (default) configuration. Se a rede estiver ativa, certifique-se de que você entenda o impacto potencial de qualquer comando.

#### Diagrama de Rede

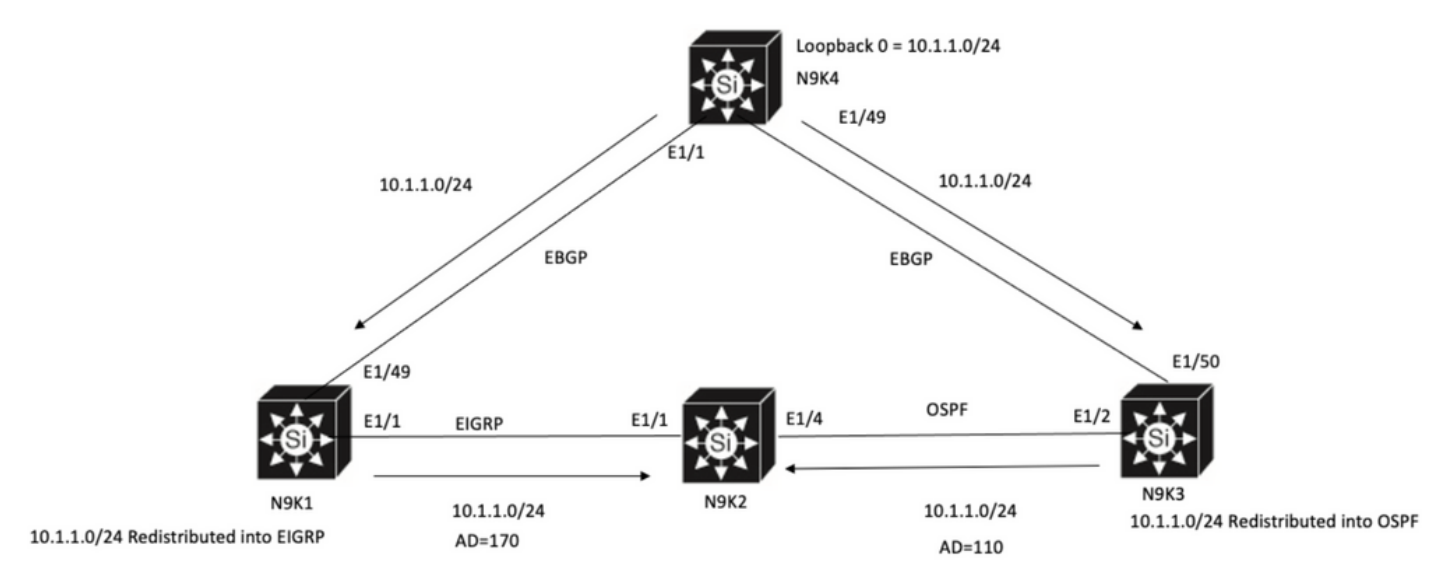

N9K2 will prefer path to 10.1.1.0/24 via N9K3(OSPF Path) because of lower AD

### Comportamento padrão

Show IP Route Output on N9K2 before you apply Table-Map mostra que o caminho OSPF está selecionado com base no AD inferior para N9K3 via E1/4.

```
N9K2# show ip route 10.1.1.0
IP Route Table for VRF "default"
'*' denotes best ucast next-hop
'**' denotes best mcast next-hop
'[x/y]' denotes [preference/metric]
'%<string>' in via output denotes VRF <string>
10.1.1.0/24, ubest/mbest: 1/0
*via 10.10.10.6, Eth1/4, [110/1], 00:41:45, ospf-100, type-2, tag 200
via 10.10.10.1, Eth1/1, [170/2562816], 00:44:00, eigrp-100, external, tag 200
N9K2#
```
### Exemplo de configurações

Este exemplo de configuração mostra como fazer o N9K2 escolher o caminho EIGRP Externo via N9K1 sobre o Caminho OSPF.

Etapa 1. Crie uma lista de Prefixos para corresponder ao seu prefixo (neste exemplo, 10.1.1.0/24) em N9K2.

N9K2(config)# **ip prefix-list test seq 5 permit 10.1.1.0/24** N9K2(config)#

Etapa 2. Crie um mapa de rota para corresponder ao teste da lista de prefixos e defina a distância com o valor desejado.

N9K2# **configure terminal** Enter configuration commands, one per line. End with CNTL/Z. N9K2(config)# **route-map test permit 10** match ip address prefix-list test N9K2(config-route-map)# **match ip address prefix-list test** N9K2(config-route-map)# **set distance 90** N9K2(config-route-map)# **end** N9K2#

Etapa 3. Aplique esse mapa de rota ao protocolo de roteamento como um mapa de tabela.

N9K2# **configure terminal** Enter configuration commands, one per line. End with CNTL/Z. N9K2(config)# **router eigrp 100** N9K2(config-router)# **table-map test** N9K2(config-router)# **end** N9K2#

Etapa 4. Verifique a entrada da tabela de roteamento depois de aplicar o mapa de tabela.

Esta saída indica que a distância administrativa para o prefixo 10.1.1.0/24 foi alterada para 90 através do uso de table-map. Como resultado, o N9K2 escolhe o caminho aprendido EIGRP via E1/1 em vez do caminho aprendido OSPF.

```
N9K2# show ip route 10.1.1.0
IP Route Table for VRF "default"
'*' denotes best ucast next-hop
'**' denotes best mcast next-hop
'[x/y]' denotes [preference/metric]
'%<string>' in via output denotes VRF <string>
10.1.1.0/24, ubest/mbest: 1/0
*via 10.10.10.1, Eth1/1, [90/2562816], 00:00:04, eigrp-100, external, tag 200
via 10.10.10.6, Eth1/4, [110/1], 01:05:52, ospf-100, type-2, tag 200
N9K2#
```
#### Sobre esta tradução

A Cisco traduziu este documento com a ajuda de tecnologias de tradução automática e humana para oferecer conteúdo de suporte aos seus usuários no seu próprio idioma, independentemente da localização.

Observe que mesmo a melhor tradução automática não será tão precisa quanto as realizadas por um tradutor profissional.

A Cisco Systems, Inc. não se responsabiliza pela precisão destas traduções e recomenda que o documento original em inglês (link fornecido) seja sempre consultado.